## Cost Effective Solutions for Technical Documentation

Radu Coravu radu\_coravu@oxygenxml.com @radu\_coravu

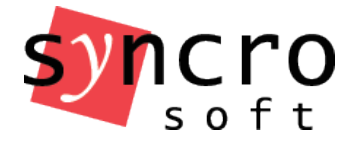

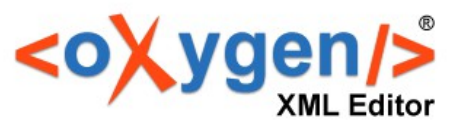

## Details

- Storage
- Collaboration
- Project structure
- Managing links and reused content
- Deliverables

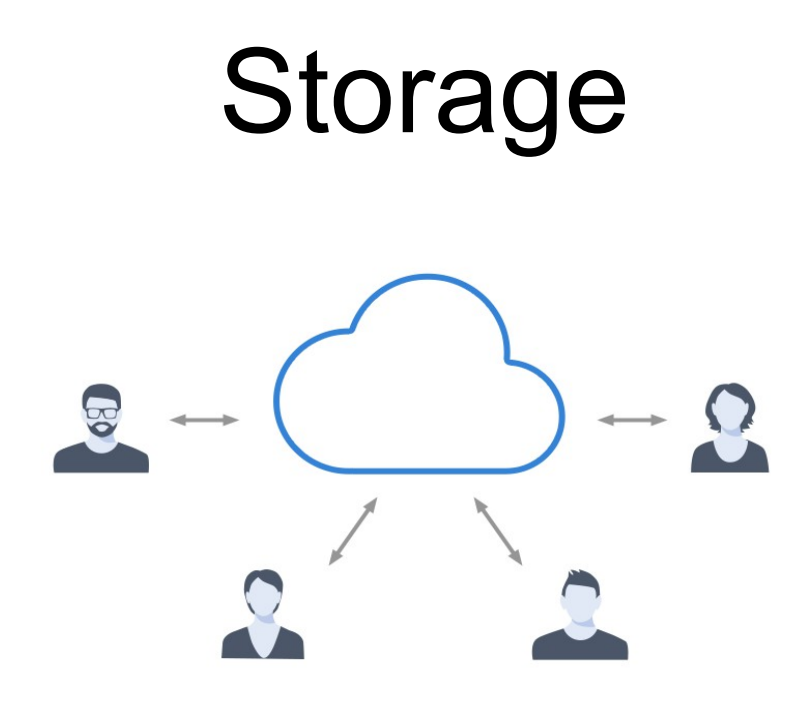

- Commercial content management systems (CMS).
- Open Source version control systems: Git, Subversion, CVS

#### Possible affordable content repositories

- Git (eg: GitHub, GitLab)
- Subversion (eg: Apache Subversion).

#### Version Control

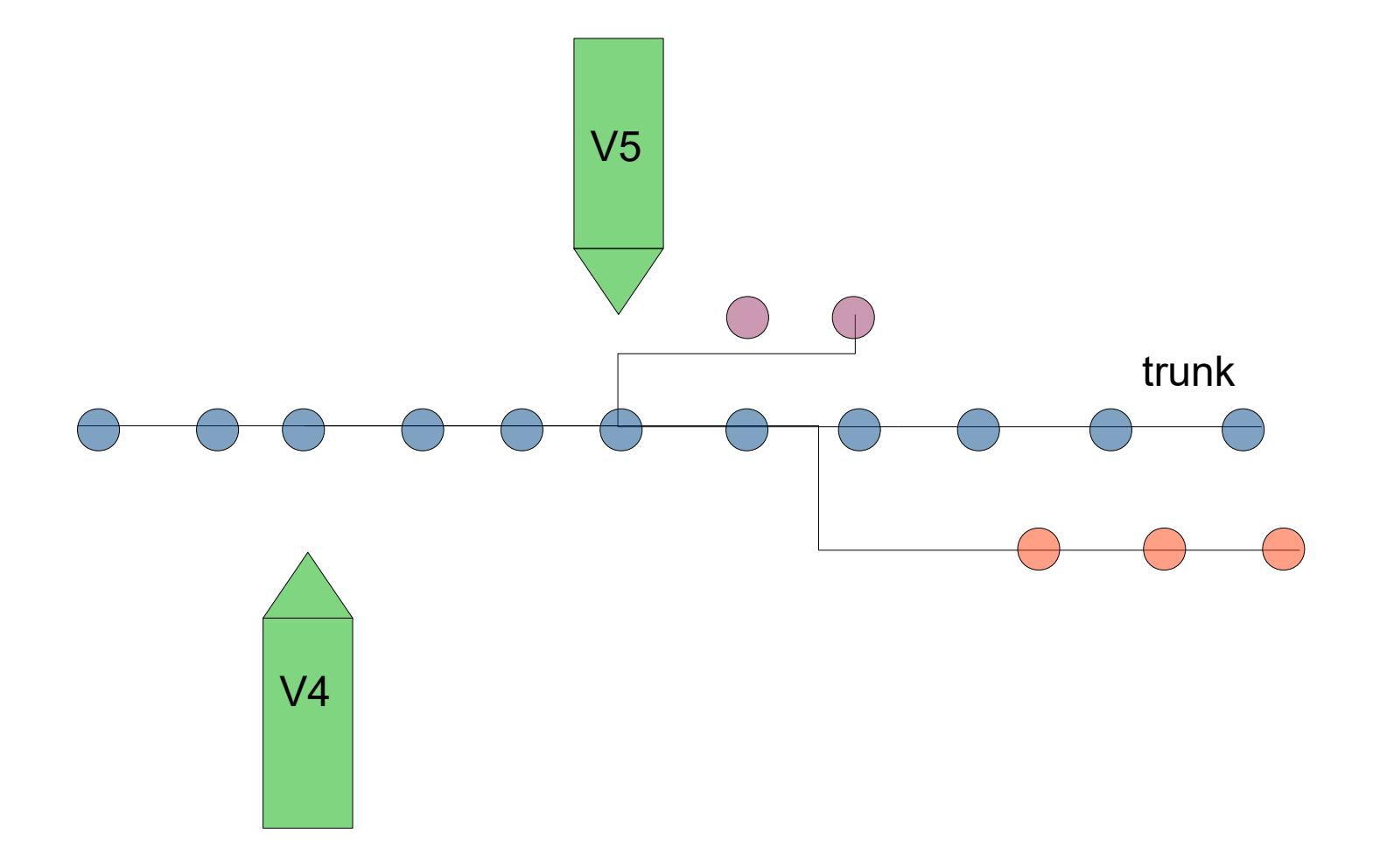

#### Collaboration

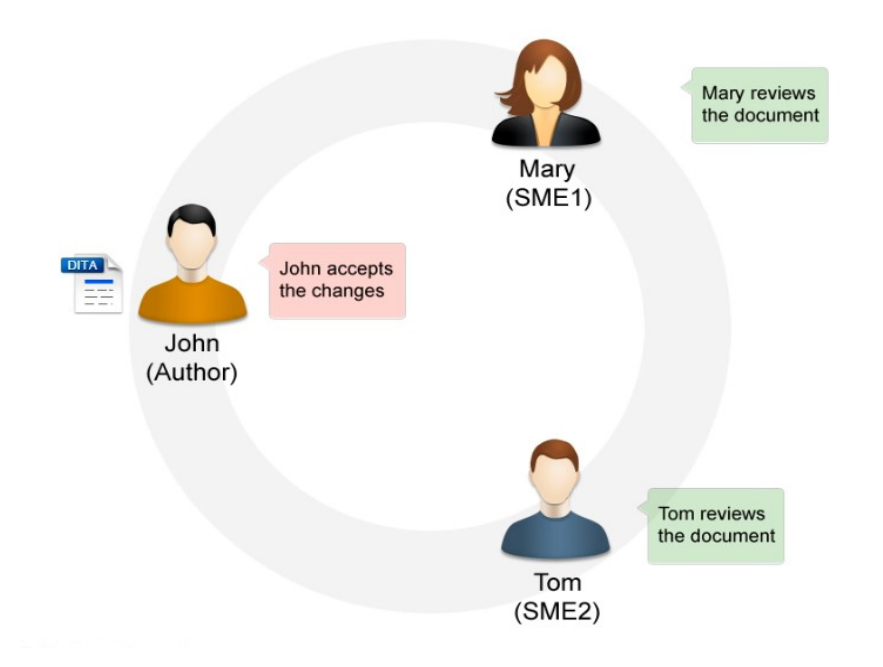

#### Open Source version control systems – Local working copies, no editing restrictions.

#### Example:

#### Using Oxygen Git plugin or SourceTree to manage GitHub project.

#### Issue tracking

- Using issue management systems like Bugzilla or Atlassian JIRA or GitHub.
	- Linking the product development with the documentation development.

#### **Workflow**

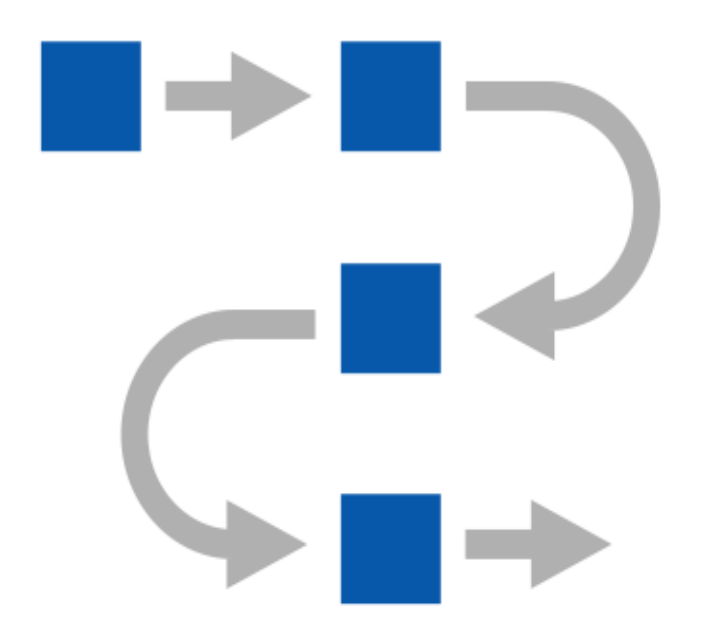

## Issue Tracking

Custom workflows

- Documentation task specific workflow
- Integrate QA and documentation in software development process

## Issue tracking – Simple Documentation Workflow

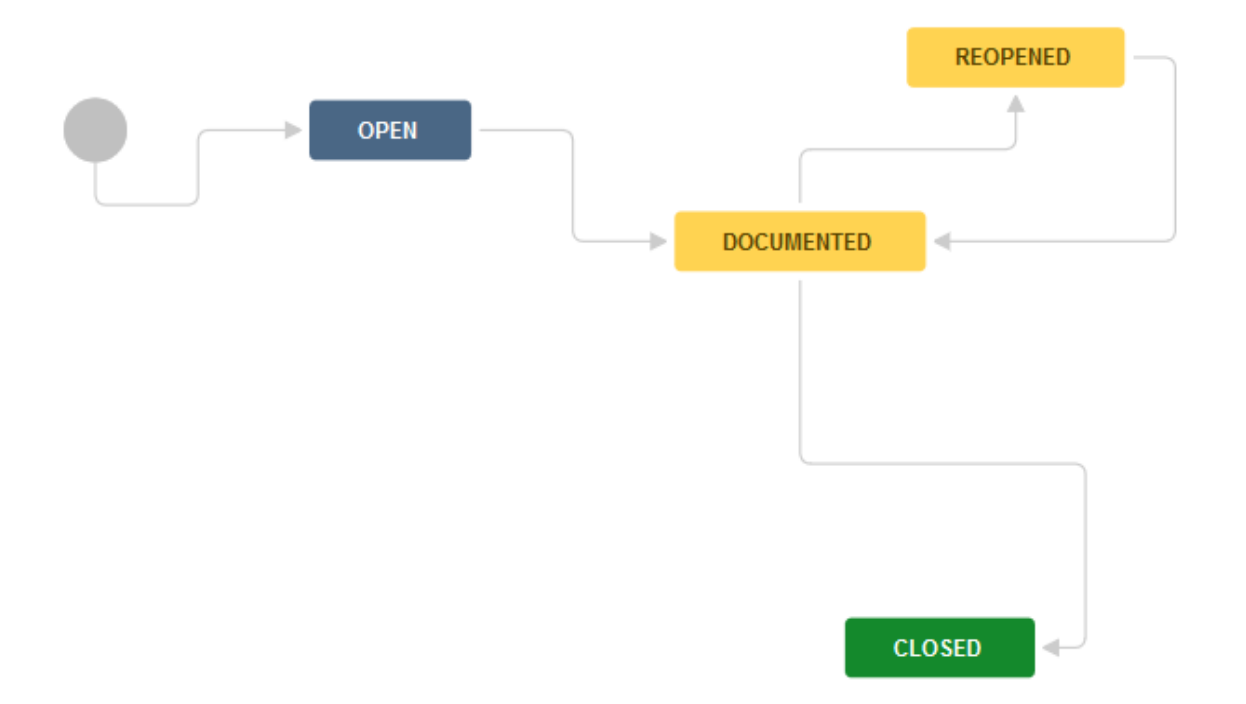

## Issue tracking – Development and Documentation Workflow

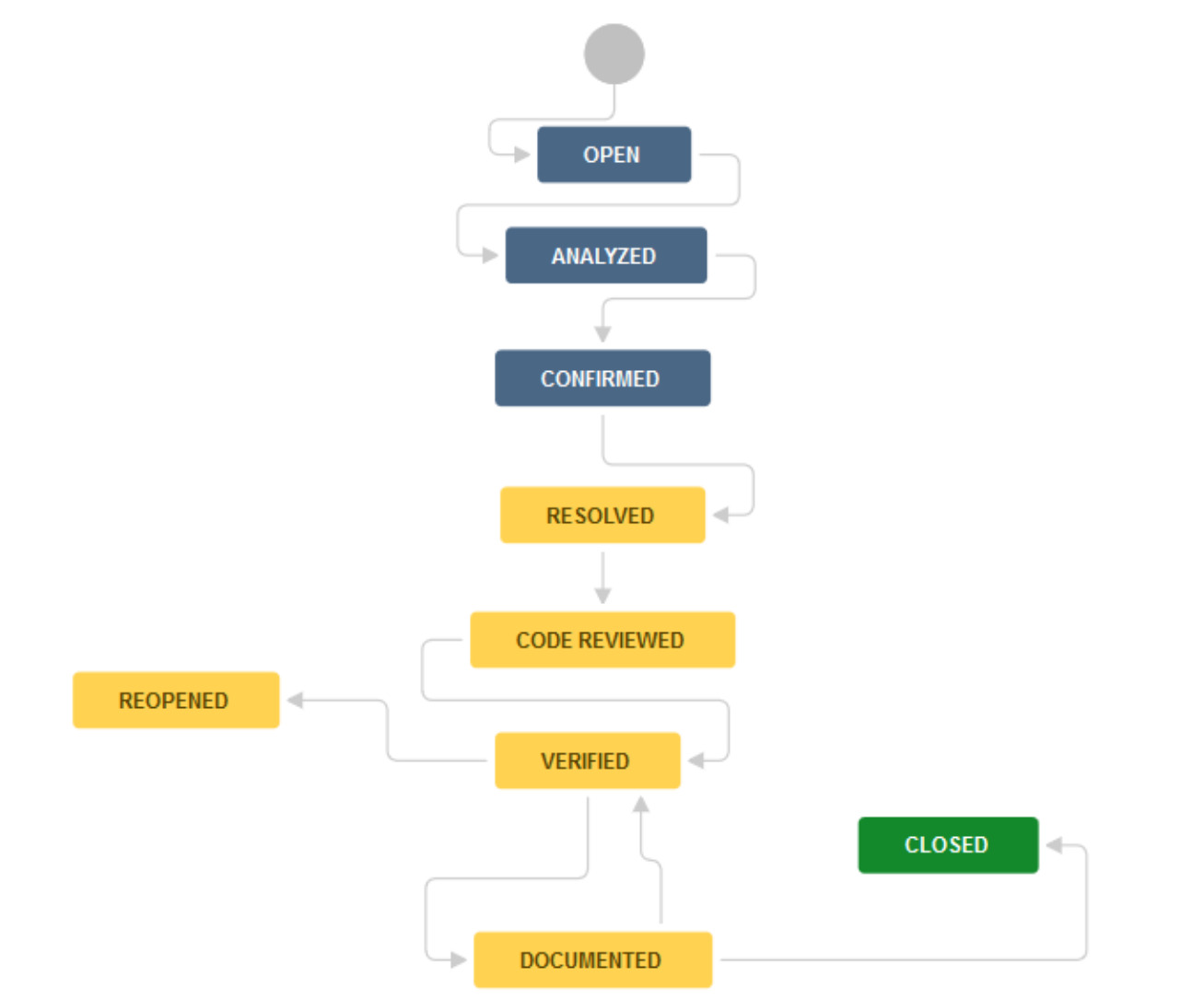

## Issue Tracking and Storage Integration

- Jira and SVN/GIT integration
	- Provides a single place where you can monitor an issue from start to end, including
		- Issue description
		- Who worked on that issue
		- What was changed in the application
		- What was changed in the documentation

## Documentation Changes

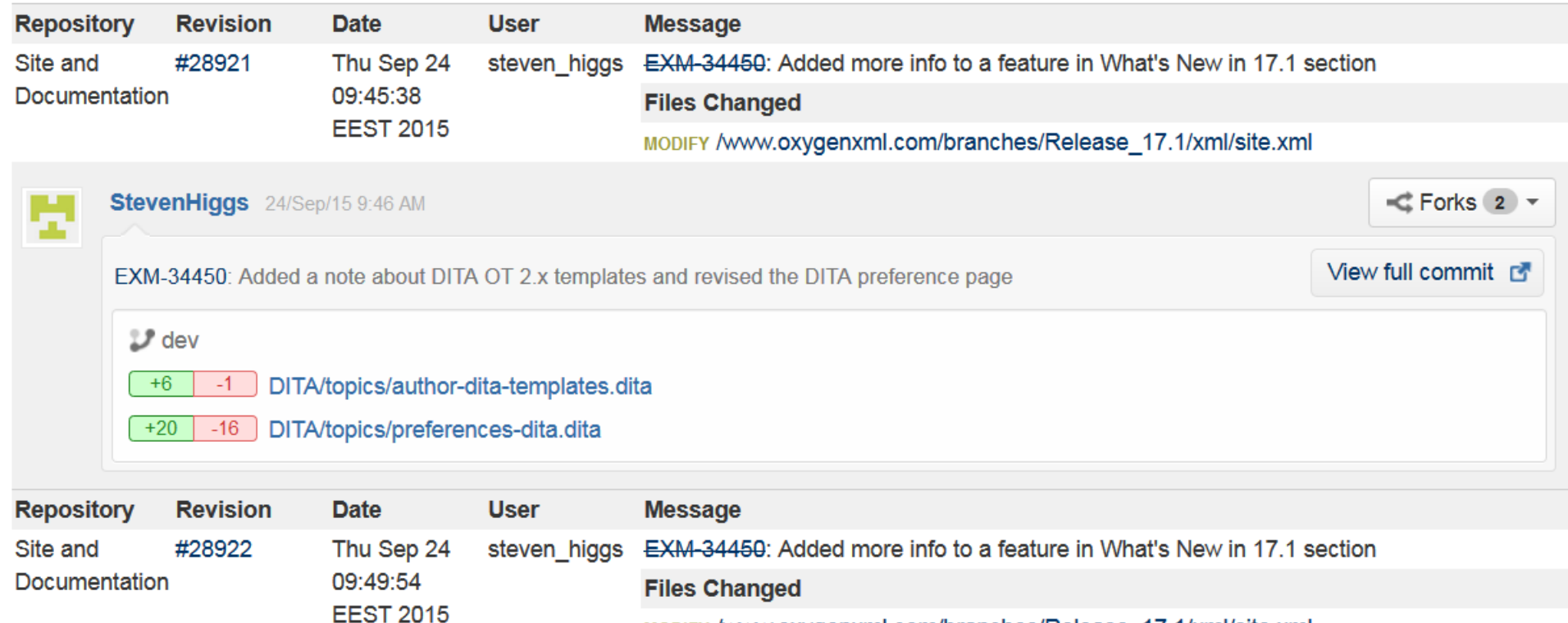

MODIFY /www.oxygenxml.com/branches/Release\_17.1/xml/site.xml

## Involving reviewers

- Reviewing directly the DITA content
- Using change tracking and comment capabilities
- Give feedback on the published output

# Review

- Comments/annotations
- Change tracking

If  $\sim$  The schema diagram editor will combine schemas imported by the current schema file into a single schema diagram. You can choose what happens if you try to edit a component from an imported schema. The options are:

- $\circ$  M New Always go to its definition  $\circ$   $\mathscr{D}$  [product]  $\circ$  Oxygen  $XML$  Editor  $\triangleleft$  opens the imported schema file so that you can edit it.
- Never go to its definition 4 The imported schema file is not opened. The definition cannot be edited in place. Edits the component definition in the current file;
- $\circ$  M Next ask  $\circ$  [product]  $\circ$  Oxygen XML Editor  $\circ$ asks if you want to **Accept change(s)**

 $\times$  Reject change(s)

**Commented [Mark]: To** orginal document said that you can edit the imported schema in place, but I tested this and you can't. Am I missing something?

#### Sharing common settings

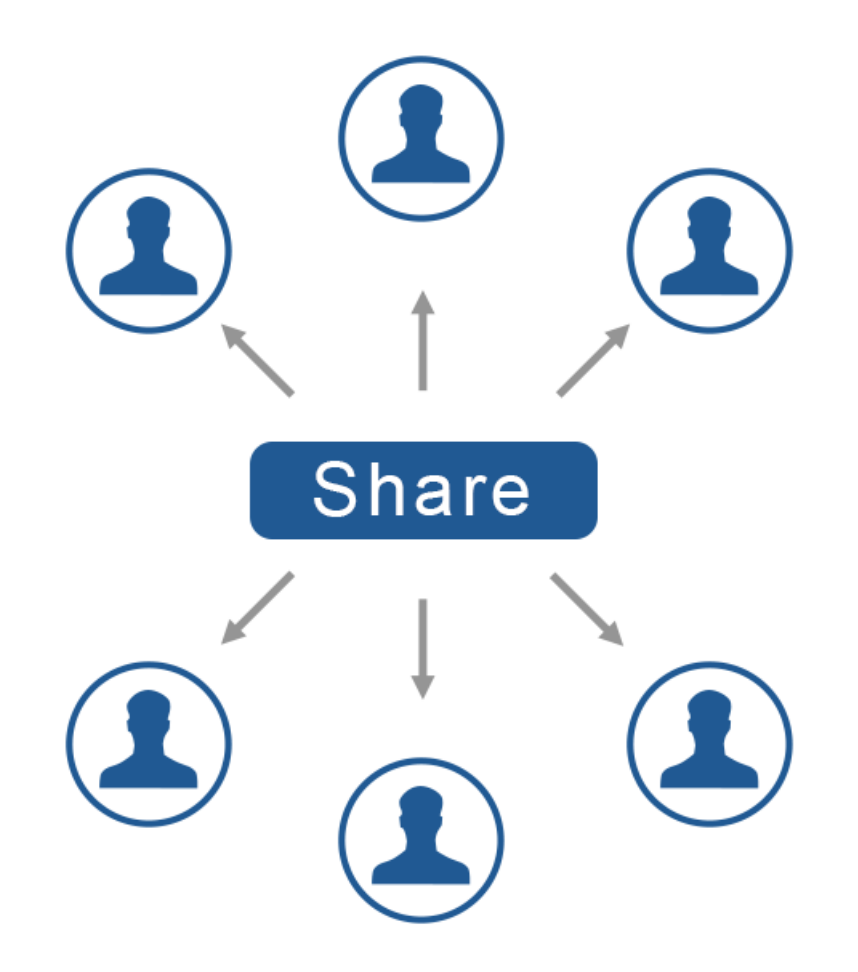

## Sharing common settings

- Custom Spell and auto-correct dictionaries.
- Various Common preferences.
- Controlled attribute values.

## Using the same terminology rules

http://blog.oxygenxml.com/2017/06/checking-terminologywhen-editing-in.html

- Free to use Spell dictionaries.
- Possibility to create custom dictionaries (eg: medical terminology).
- Custom auto-correct mappings.
- Advanced free terminology checkers: LanguageTools.
- Building your own terminology checker: https://github.com/doctales/org.doctales.termino logy

## Custom Style Guide

- Internal style guide, documentation about how to do documentation.
- Automatic checks based on the style guide.

## Schematron Project-specific checks

Examples:

- Report invalid pattern for topic IDs.
- Report web links with redundant text content.
- Report codeblocks without outputclass attribute.
- Report empty paragraphs and list items.
- Report consecutive ordered/unordered lists.
- Report tables with more cells per row that specified column number.

#### Schematron Quick Fixes

Examples:

- Inserting index terms in topic.
- Set the proper ID to a topic.
- Remove redundant text from web link.

# Reusing Content

http://blog.oxygenxml.com/2015/11/dita-reusestrate

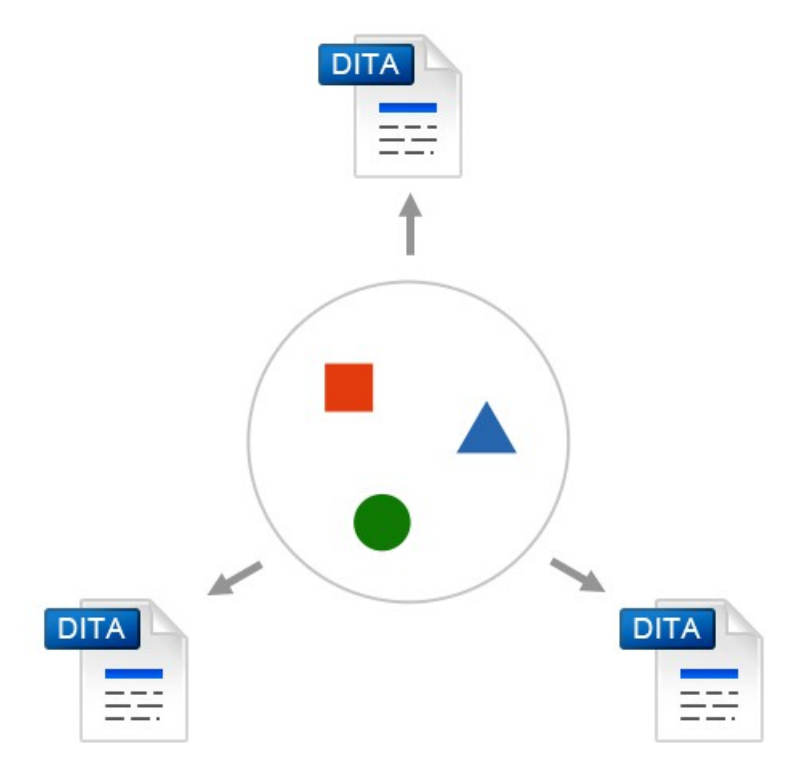

# Managing Content Reuse

- Keep dictionaries of reusable components
- Prefer indirect references (conkeyrefs)
- Use Oxygen tools like "Open/Find Resource" or "DITA Reusable Components" to locate reused content.

# Managing Links

http://blog.oxygenxml.com/2017/06/dita-linkingstrategies.html

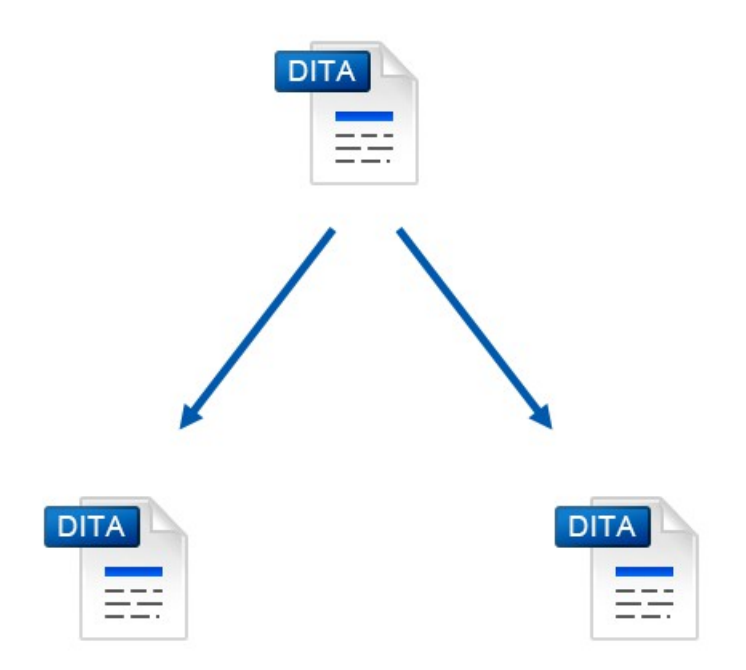

# Managing Links

- Linking is a form of reuse
- Reuse small pieces of content instead of linking to them
- Avoid too much linking (Linking is disruptive)
- Prefer indirect links
	- Reuse link targets
	- Re-direct links depending on publication
- Use relationship tables

## Map-wide Validation and Consistency Checks

- Validate each topic according to DITA standard.
- Check for broken links, key references and content references.
- Check for missing images or referenced resources.
- Check for broken links to remote web sites.
- Check for broken links in the context of profiling filters.
- Find unreferenced resources.

## Project-wide refactor operations

- Change XML structure in topics from the entire project.
	- Example: Replace image  $@$  alt attribute with element.

- Convert between various topic types.
- Rename or move one or more topics.

#### Producing the deliverables

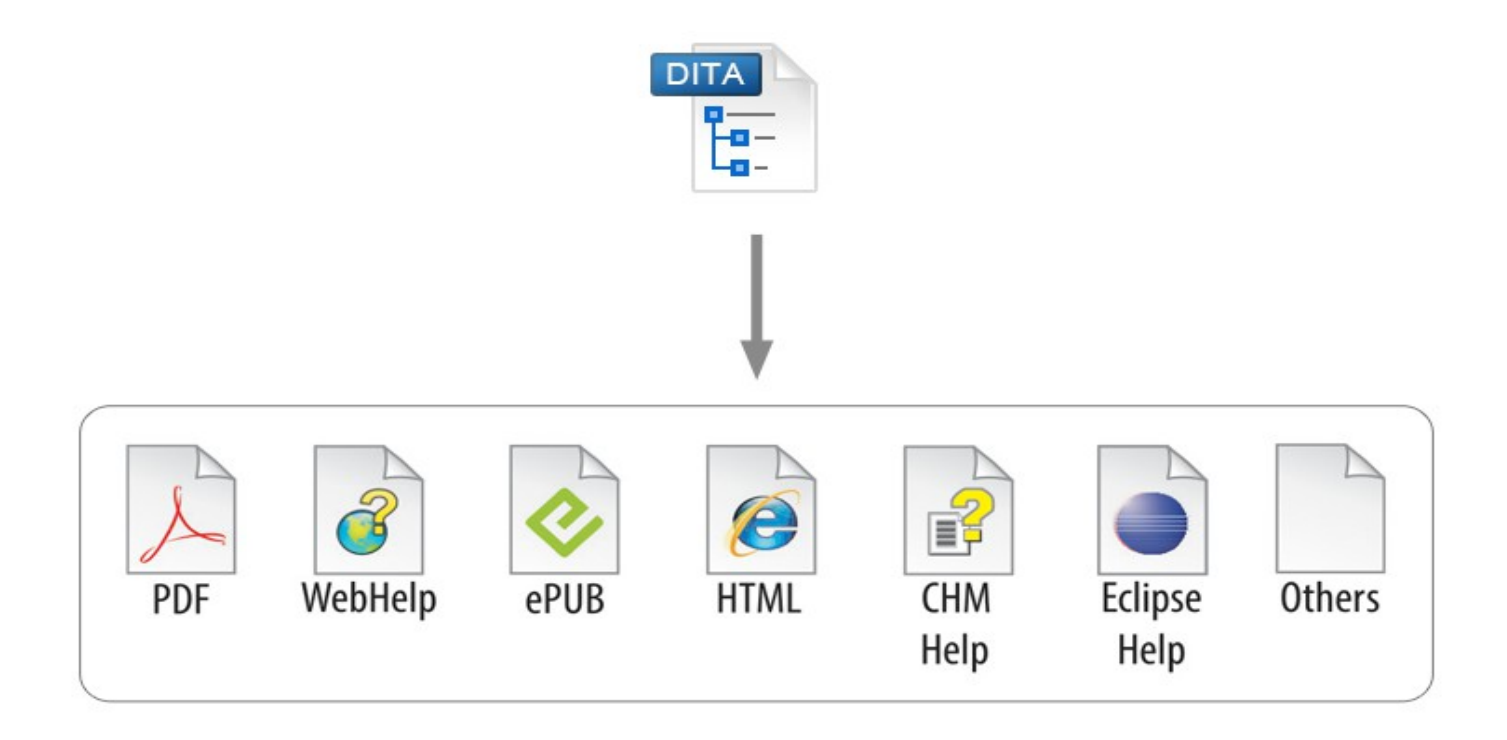

## Producing the deliverables

- Use the DITA Open Toolkit open source processor to publish to PDF and XHTML-based output formats.
- Use the large DITA Users community to ask for help.
- Use additional output formats provided free to use from inside Oxygen (WebHelp Responsive/Classic/Mobile).

#### Producing the deliverables

- Checking the project before publishing.
- Sharing publishing customizations
- Automatic production of deliverables via an automated open source server (Jenkins).

# Cost effective DITA projects can still:

- Be manageable
- Allow for scalability
- Allow for easy collaboration
- Allow for detection and correction of mistakes before the deliverables are published
- Allow for correction of mistakes after the deliverables are published

#### Thank You!

#### Questions?

Radu Coravu radu\_coravu@oxygenxml.com @radu\_coravu

Copyright @ Syncro Soft, 2014. All rights reserved.